### Discussion Points 2018-09-08

# Page Actions

- ✘Take them out of the arrow menu
- ✔ Have the possibility to put it on top / bottom or in a floating button, like right now, but Make it look more like a button (Add Page Actions title + add background) luciash d' being □ 10 Sep 2018 18:35 GMT-0000 ">

Prefs and setup default changes

### Suggestions From [JonnyBs\\_Luxury\\_Tiki\\_Setup](https://profiles.tiki.org/JonnyBs_Luxury_Tiki_Setup)

- feature\_jquery\_tablesorter: y
- feature obzip: y
- feature\_quick\_object\_perms: y
- feature\_sefurl: y (controversial?)
- wiki\_cache: 7200
- feature wiki icache: y
- feature\_wysiwyg: y
- fgal elfinder feature: y
- fgal\_use\_db: n (needs the dir setting, to /files or /storage?)
- jquery ui chosen: y
- layout\_tabs\_optional: n
- permission denied login box: y
- rememberme: all
- $\bullet$  remembertime: 2629743 (1 month?)
- cookie refresh rememberme: y
- user show realnames: y
- wiki edit icons toggle: y\* site title location: after
- wiki url scheme: dash
- users prefs remember closed rboxes: y
- namespace separator:

#### More

• site\_closed (but we need a way for new admins to open the site easily when ready)

# Already done

- menu 42 module title "System Menu"
- Remove Quick Admin module
- Make left and right columns user switchable

#### Forums

1. Pagination:

- if there is less than 25 rows, hide the row dropdown
- take out the extra number for the page total
- 2. Create forum:
- -Make the Create Forum button more obvious
- -Disable the Duplicate Forum button if there is currently no forum

### File Gallery:

- When a file is uploaded, add title saying : You file has been uploaded. Click here to view all uploaded files.

### Logo upload:

- have an easier way to upload logo (luci and jonny) luciash d' being  $\Box$  10 Sep 2018 18:35 GMT-0000 "> Note about the solution: We have now an link/icon close to the logo to change the picture and that's great. The link goes to tiki-

admin.php?page=look&cookietab=2&highlight=sitelogo\_src#feature\_sitelogo\_childcontainer that show a warning about being deprecated and moved to modules. If the futur is to use the module logo and to use a picture from the file gallery then we should be there already. (I understand this is more complicate of course)

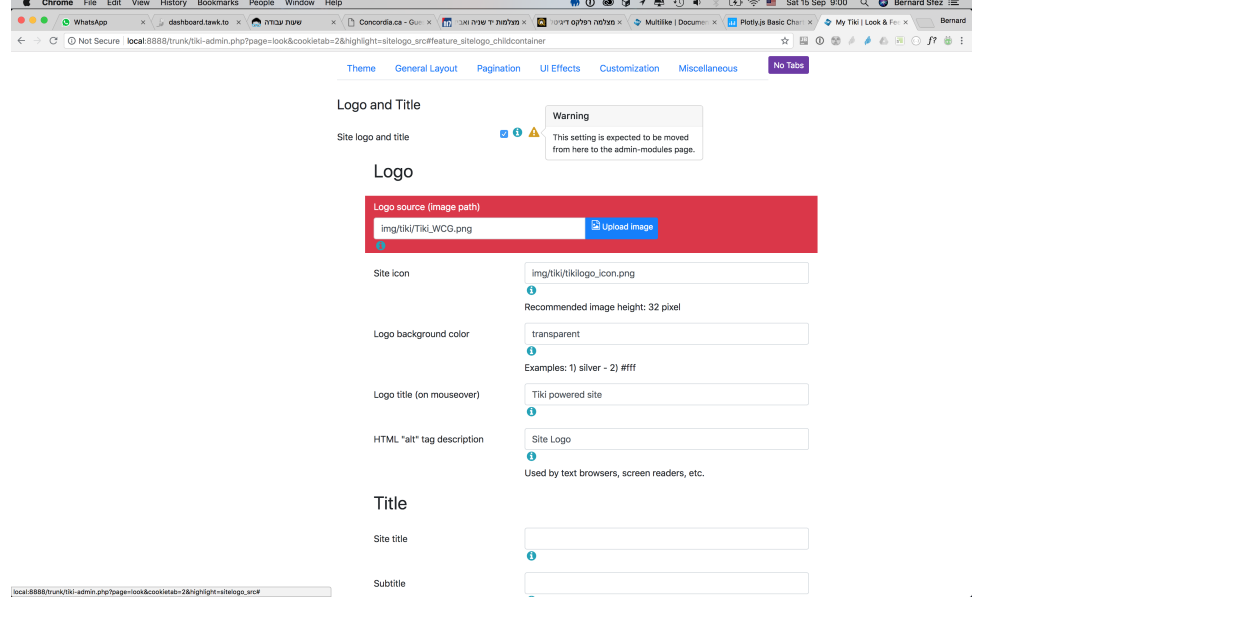

### Menu left:

- Leave it open at the section we are in right now (now when page refreshes we loose where we are and we have to re click it)

- Highlight the section we are in

# OL and UL:

- There is always a 30px ish margin-left EVRYWHERE in tiki, I asked Gary to remove it.
- He said he will in the menus to the left. Done.
- He said for content zone we should ask community before doing it

# Logo suggestion:

The actual logo is quite high, here is a suggestion to reduce its height. The first one is the actual one. The second one is the most conservative suggestion, and the others are there just for brainstorm

# Wizard on first setup :

- suggestion to take out the option of upgrading

# Construction stage:

When site isnt ready yet, take anonymous user to a in construction site

# Info or Warning Messages

- message displayed to user that is not logged in is a red 'Warning', which seems overly harsh, a much better alternative could be a blue 'Info' message
- however, if a user does not have permission to view a page, than the red 'Warning' message should be shown.

#### Site Wizard

We are working on a new SITE WIZARD, [see this page](https://tiki.org/TikiFest2018-Montreal---SetupWizard)